# PSOC® PRECISION ANALOG TEMPERATURE SENSOR EXPANSION BOARD KIT QUICK START GUIDE

## CY8CKIT-025 PSoC Precision Analog Temperature Sensor Expansion Board Kit Contents

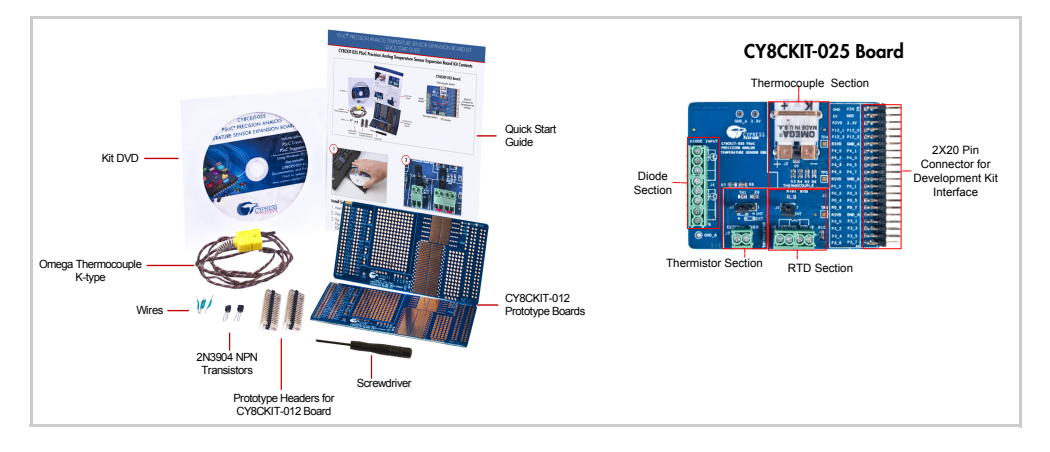

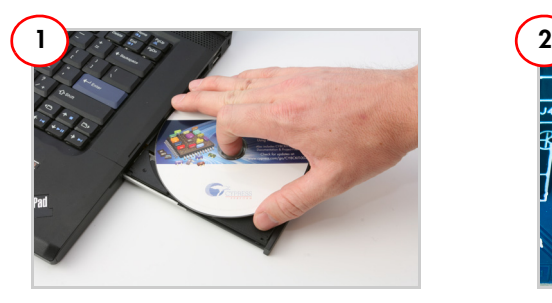

### Install Software

- 1. Insert the kit DVD and install the kit software.
- 2. Refer to the CY8CKIT-025 Kit Guide for detailed installation instructions.
- 3. The projects will be installed at C:\Program Files\Cypress\PSoC Precision Analog EBK\2.0\.

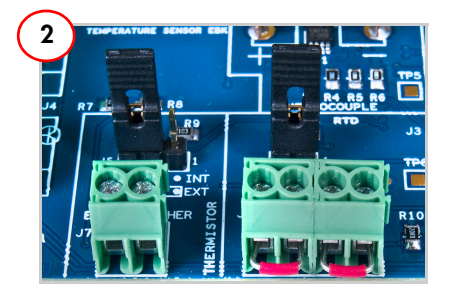

## Board Setup

- 1. Verify that jumper J6 is installed for RTD measurement
- 2. Verify that jumper J5 is installed between pins 2 and 3 to use the thermistor on board.

# PSOC® PRECISION ANALOG TEMPERATURE SENSOR EXPANSION BOARD KIT QUICK START GUIDE

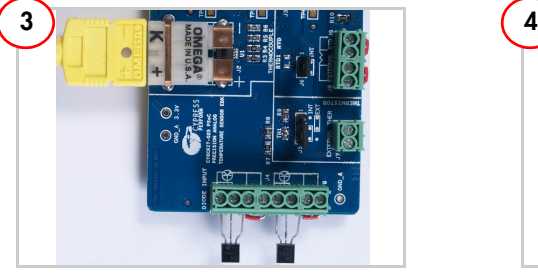

#### Board Setup

- 1. Connect the thermocouple at connector J2.
- 2. Connect 2N3904 transistors at connector J4 for diode measurement.

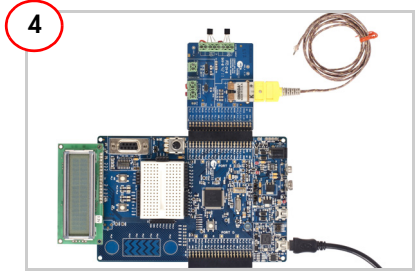

## Connect with PSoC 3/PSoC 5 Development Kit

- 1. Connect the CY8CKIT-025 Expansion Board Kit to Port E of the CY8CKIT-030 PSoC 3 Development Kit/CY8CKIT-050 PSOC 5LP Development Kit.
- 2. Power the CY8CKIT-030/CY8CKIT-050 by connecting the USB cable at J1.

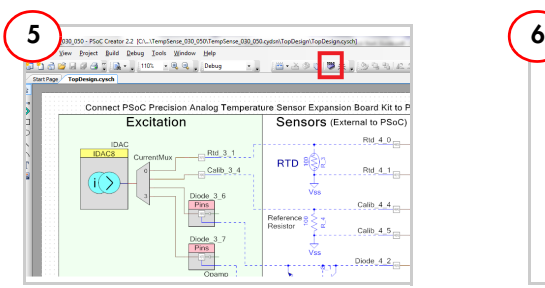

#### Program the PSoC Device

- 1. Open TempSense\_030\_050.cywrk from PSoC Creator Start Page > Examples and Kits > Kits > PSoC Precision Analog EBK. Use TempSense\_001 for CY8CKIT-001.
- 2. Select the location for the example project.
- 3. To use the project with PSoC 5LP, open the Device Selector from Project menu and select CY8C5868AXI-LP035.
- 4. Click the **Program** icon in PSoC Creator.
- 5. Press Reset button on board to restart the kit.

## <http://www.cypress.com/go/CY8CKIT-025> For the latest information about this kit, visit

© 2011-2013 Cypress Semiconductor Corporation. All rights reserved. All trademarks or registered trademarks referenced herein are the properties of their respective owners. Doc #: 001-65531 Rev. \*D

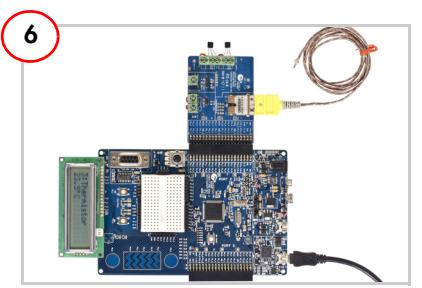

## Test the Expansion Board Kit

- 1. LCD shows the temperature reading.
- 2. Use the P5\_5 and P5\_6 CapSense buttons on CY8CKIT-030/CY8CKIT-050 to select temperature display of different sensors. Note: For CY8CKIT-001, use the PO 5 and PO\_6 CapSense buttons.
- 3. Refer to the CY8CKIT-025 Kit Guide for information on kit operation and additional example projects.

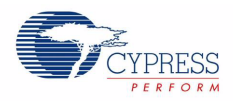